Thank you for purchasing WX01SH. Read this guide thoroughly beforehand for proper usage. Read Safety Precautions (P.13-1 - P.13-7) before using handset.

#### Before You Begin

- We are not liable for any damages resulting from use of this product.
- Saved files and data may be lost/altered due to misuse or malfunction of handset, after exposing handset to static electricity or electrical noise, or during handset repair.
- Keep separate copies of important files and data; back up to Memory Card as needed.
- This product and the information in this guide are subject to change without prior notice.
- Unless noted otherwise, descriptions are based on default settings in Standby. Operations and results may differ by handset status.
- Sample screenshots, etc. are provided for reference only; actual handset windows, menus, etc. may differ in appearance.

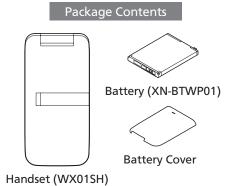

- If any item is missing from the package, please contact your dealer.
- AC Charger is not included in the package; purchase XN-AAWP01 separately.

# **Table of Contents**

### 1 Getting Started

### 2 Calling

| Calling Overview · · · · · · · · · · · · · · · · · · · |
|--------------------------------------------------------|
| Placing Calls 2-2                                      |
| Answering Calls · · · · · · · · · · · · · · · · · ·    |
| Engaged Call Operations ······ 2-5                     |

### 3 Text Entry

| Text Entry Overview ······ 3-1   |
|----------------------------------|
| Entering Characters 3-2          |
| Using Various Conversion Methods |

| <b>Editing Characters</b> | ••••• | 3-5 |
|---------------------------|-------|-----|
|---------------------------|-------|-----|

### 4 Phone Book

| Phone Book Overview · · · · · · · · · · · · · · · · · 4- | 1 |
|----------------------------------------------------------|---|
| Adding Contacts to Phone Book ·······4-2                 | 2 |
| Using Phone Book · · · · · · · · · · · · · · · · · ·     | 5 |
| Using Speed Dial · · · · · · · · · · · · · · · · · · ·   | 7 |
| Editing Phone Book ······ 4-8                            | 3 |

### 5 Messaging

| Messaging Overview ·····                             | 5-1 |
|------------------------------------------------------|-----|
| Sending E-mail · · · · · · · · · · · · · · · · · · · | 5-3 |
| Sending Light Mail·····                              | 5-4 |
| Opening Messages ·····                               | 5-5 |
| Replying to/Forwarding Messages ······               | 5-7 |
| Managing Messages ·····                              | 5-8 |

### 6 Internet

| Internet Overview ······ 6                                 | <u>5-1</u> |
|------------------------------------------------------------|------------|
| Accessing the Internet · · · · · · · · · · · · · · · · · 6 | 5-2        |
| Browsing Operations6                                       | 5-4        |
| Downloading Image & Sound Files                            | 5-6        |
| Using Bookmarks ······ 6                                   | 5-7        |
| Browser Settings ······ 6                                  | 5-9        |

### **Table of Contents**

### 7 Camera

| Camera Overview ······ 7-1         |
|------------------------------------|
| Capturing Images ······ 7-2        |
| Opening Captured Images ······ 7-3 |

### 8 Tools

| Using Java™ Applications · · · · · · · · · · · 8-1 |   |
|----------------------------------------------------|---|
| Using World Clock ······ 8-3                       | 1 |

### 9 File Management & Connectivity

| Data Folder ······ 9-1                     |
|--------------------------------------------|
| Using Files ······9-2                      |
| Managing Files & Folders · · · · · · · 9-3 |
| Using Infrared ······9-4                   |
| Using Memory Card ······9-6                |

### 10 Settings

| Setting Handset Responses · · · · · · · 10-1 |
|----------------------------------------------|
| Setting Operation Sounds · · · · · · · 10-2  |
| Setting Display 10-3                         |
| Setting Sub-display10-4                      |
| Setting Date & Time ······10-5               |

### 11 Services

| Using Voicemail ······11-1             |
|----------------------------------------|
| Using Call Forwarding ······11-2       |
| Using Split Billing Service ······11-3 |

### 12 Appendix

| Software Updates ······12-1 |
|-----------------------------|
| Specifications ······ 12-2  |
| Handset Materials           |
| Menu List                   |
| Customer Service ······12-7 |

### 13 Safety Precautions

| Safety Precautions · · · · · · · · · · · · · · · · · · · |  |
|----------------------------------------------------------|--|
| General Notes ······13-8                                 |  |

### Parts & Functions

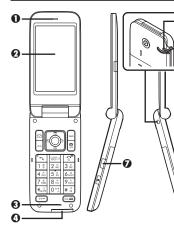

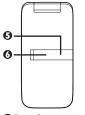

EarpieceDisplayMic

# ②External Device Port (with Port Cover) ③Notification Lamp ③Sub-display ④Infrared Port ③Strap Eyelet ④Camera (Lens Cover) ⑩Internal Antenna Area ⑪Speaker ⑫Battery Cover

#### Port Cover

• Close Port Cover after External Device Port use.

#### Strap Eyelet

• Avoid metal Straps; may affect signal reception.

#### Internal Antenna Area

• Do not cover or place stickers, etc. over Internal Antenna area.

#### Sub-antenna

ጠ

Ø

• Sub-antenna is attached inside handset (see below). Be careful not to peel it when removing Battery.

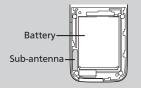

### **Handset Positions**

### Handset Closed

Keep handset closed when not in use.

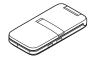

### Handset Open

Open handset to place or answer calls, enter text, etc.

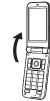

### Parts & Functions

### Handset Keys

• Keys are indicated in this guide as shown.

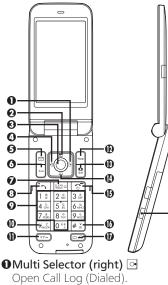

**O**Multi Selector (up)

Open Calendar. Long Press to open Information window.

### ❸Center Key ●

Open Main Menu. Long Press to activate/cancel Keypad Lock.

#### OMulti Selector (left) 🖸

Open Call Log (Received). Long Press to open profile (My Details). **ØMail Key** 

Open Messaging menu. Long Press to open E-mail Composition window.

### OSpeed Dial & A/a Key 🖻

Open Speed Dial/Mail.

### OClear/Back Key

Play Answer Phone messages. Long Press to activate/cancel Answer Phone.

### 🕄 Start Key 🗅

Open dial window.

### ODialpad Ora - 9wer

Enter numbers. Long Press to open Phone Book.

### **®**★Key 🛲

ന

Enter **X** and **P**. Long Press to send Location Information.

#### Odde & Manner Key Select handset mode. Long Press to activate/cancel Manner mode.

### 🛛 Web Key 🔄

Open Browser menu. Long Press to access home page.

### 

Activate Camera. Long Press to open Camera menu.

#### OMulti Selector (down)

Open Phone Book. Long Press to open new entry window.

### Power & End Key

Long Press to power off.

### **0**# Key ≝≟

Enter **#**. Long Press to activate/ cancel Manner mode.

### 🛈 Data Folder & Drive Key 🖙

Open Data Folder. Long Press to active/cancel Drive mode.

### OShutter Key

Handset Closed: Toggle Clock view.

Handset Open: Long Press to activate Camera.

#### Multi Selector

• In this guide, Multi Selector operations are indicated as follows:

| ٢ | Press 💿 or 🔉 |
|---|--------------|
|   |              |

- Press 🕑 or 🕑
- 🖸 Press 🙆, 💽, 🖸 or 🖸

### **Battery Installation**

### **About Battery**

- Charge Battery at least once every six months; uncharged Battery may die or affect files/settings.
- Depending on usage, bulges may appear near end of battery life; this does not affect safety.
- Replace Battery if operating time shortens noticeably.
- Clean Battery terminals and charging terminals with a dry cotton swab, etc.

#### Lithium-ion Battery

• Handset requires a lithiumion battery. Lithium-ion batteries are recyclable.

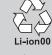

• To recycle a used lithiumion battery, take it to any shop displaying the symbol to the right.

e right.

• To avoid fire or electric shock, do not short circuit or disassemble Battery.

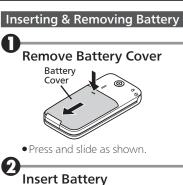

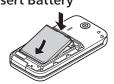

• With logo side facing up, align Battery terminals with contacts.

### Replace Battery Cover

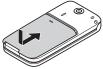

• Position and slide Battery Cover gently as shown all the way.

### **Removing Battery**

• Power off and lift Battery as shown.

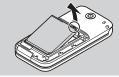

# **Charging Battery**

AC Charger is not included in the package; purchase XN-AAWP01 separately.

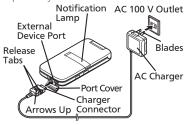

### Important AC Charger Usage Notes

- Handset/AC Charger may become warm while charging.
- Retract blades after charging. Do not pull, bend or twist cord.
- Do not use commercial chargers that allow headphone use while charging; may cause malfunction.

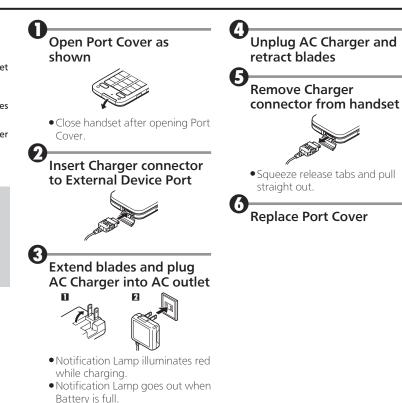

### Power On/Off

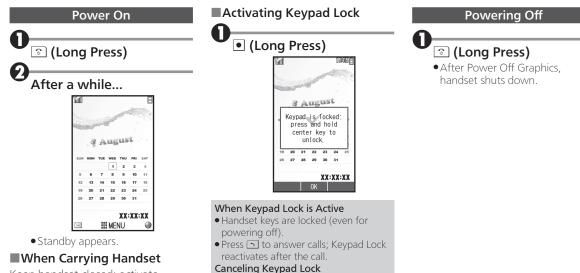

(Long Press)

Keep handset closed; activate Keypad Lock to prevent accidental operation.

1-5

# Switching Interface Language to English

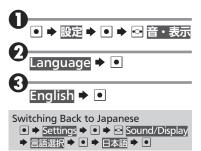

# Display

### Standby

Most operations start from Standby. Indicators appear at the top of Display.

• For more about indicators, see P.1-8.

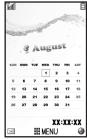

### Information Window

Opens at the bottom for missed calls, new mail, etc.

| Tail           |               |         |         | Ē   |
|----------------|---------------|---------|---------|-----|
| and the second | bijavi        | George  | -25     | 1   |
|                | . ą A         | Lugi    | ist     | * • |
| SUN            | MON TU        | E WED 1 | THU FRI | SAT |
|                | Inf<br>1 Mess | ormat   | ion     |     |
|                | 1 11033       | 490     |         |     |
|                |               |         |         |     |

| Opening Unread Information  |    |
|-----------------------------|----|
| ● ◆ Phone ◆ ● ◆ Information | E) |
|                             |    |
|                             |    |

### **Display Saving**

Display goes completely dark after Display Saving time elapses. Press any key (except ③ during a call) to cancel Display Saving and reilluminate Display.

### Backlight

- Backlight turns off after Time Out time elapses. Press 🖭 - 🖼 to illuminate it (key press may affect active function).
- Display goes completely dark during a call. (Backlight does not turn off first.)

### Softkeys

Functions/operations assigned to , and appear at the bottom of Display.

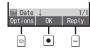

#### Submenus

• When **Options** appears, press corresponding key to open submenu for related functions/settings.

### **Main Indicators**

### **Display Indicators**

### Basic Status

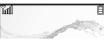

Signal Strength\*

Battery Strength

\* More bars indicate stronger signal.

### Function Status

| 9        | Incoming Call                        |
|----------|--------------------------------------|
| P        | Call in Progress                     |
| (        | Java <sup>™</sup> Application Active |
|          | Java <sup>™</sup> Application Paused |
| 2        | Memory Card Inserted                 |
| D2       | Accessing Memory Card                |
| <b>S</b> | Reading Memory Card                  |
| 51       | Formatting Memory Card               |
|          |                                      |

### Notifications

| <ul> <li>Unreceived Mail</li> <li>Answer Phone Active &amp; Message<br/>Recorded</li> <li>Answer Phone Canceled &amp;<br/>Message Recorded</li> <li>Software Update Result</li> <li>Memory Card Unusable/<br/>Misiagented</li> </ul> | $\square$   | Unread Mail                          |
|----------------------------------------------------------------------------------------------------|-------------|--------------------------------------|
| <ul> <li>Recorded</li> <li>Answer Phone Canceled &amp;<br/>Message Recorded</li> <li>Software Update Result</li> <li>Memory Card Unusable/</li> </ul>                                                                                | ß           | Unreceived Mail                      |
| Message Recorded<br>Software Update Result<br>Memory Card Unusable/                                                                                                    | <b>.</b>    |                                      |
| Memory Card Unusable/                                                                                                    | ٠           |                                      |
|                                                                                                    | <u> 171</u> | Software Update Result               |
| IVIISINSERIED                                                                                                    | M           | Memory Card Unusable/<br>Misinserted |

### Settings

| Offline Mode                       |     |
|------------------------------------|-----|
|                                    |     |
| Answer Phone Active                |     |
| 🛍 Calendar/Task (Alarm Set)        |     |
| <b>1</b> Calendar/Task (Alarm Unse | et) |
| 🌲 Alarm Set                        |     |
| Y Manner Mode                      |     |
| 🚓 Drive Mode                       |     |
| Original Mode                      |     |
| 📕 Keypad Lock Active               |     |
| 🕅 Ringtone (Silent)                |     |
| S Vibration Active                 |     |
| Function Lock (Once) Active        | e   |

Automatic Sending of Location
 Information Active

### Transmissions

| SSL<br>C | SSL Browsing                 |
|----------|------------------------------|
| PT       | Packet Transmission Active   |
| ş        | Receiving Mail               |
| 20       | Updating Software            |
| Ŷ        | USB Cable Connected          |
| Ŷ.       | USB Transmission Active      |
| ₩.       | Infrared Transmission Active |
| <u></u>  | Infrared File Transfer       |

### **Main Indicators**

**Sub-display Indicators** Activating Sub-display • Basic Status Sub-display Clock • Press **I** to toggle view. Tail Ē T.III Signal Strength\* Battery Strength \* More bars indicate stronger signal. Notifications a B Missed Call Answer Phone Message a Recorded  $\sim$ Unread Mail **W** Unreceived Mail Software Update Available **E**<sup>2</sup> Message Delivery Failure

#### Handset Status

| 8 | Alarm          |
|---|----------------|
| ٦ | Calendar Alarm |
| ٥ | Task Alarm     |

# **Accessing Functions from Main Menu**

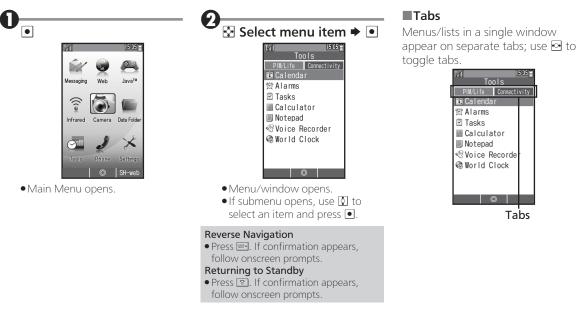

### Handset Phone Number

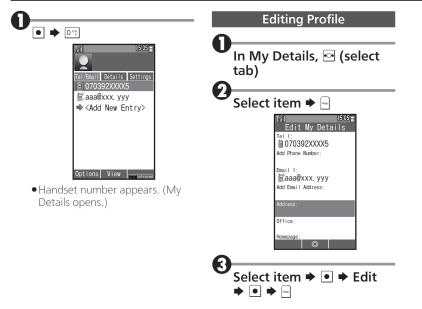

# **Mobile Manners**

Please use your handset responsibly. Take care not to disturb others when using handset.

- Power off in theaters, museums and other places where silence is the norm.
- Refrain from use in restaurants, hotel lobbies, elevators, etc.
- Observe signs and instructions regarding handset use aboard trains, buses, etc.
- Refrain from use that interrupts the flow of pedestrian or vehicle traffic.

### Manner Mode

Mute most handset function sounds.

 (Long Press)

 Image: state state

Manner mode activates.

#### When Manner Mode is Active

- Ringtones and other sounds are muted.
- Handset vibrates for incoming transmissions, etc.
- Shutter click still sounds at fixed volume.

#### Canceling Manner Mode (Long Press)

### Drive Mode

Disable ringtones and Vibration for incoming transmissions. The caller will be notified that you are driving and cannot answer.

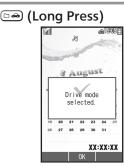

• Drive mode activates.

# Canceling Drive Mode

### Offline Mode

Suspend signal transmission and reception.

• Handset will be unable to place/ receive calls, send/receive messages, access the Internet, etc.

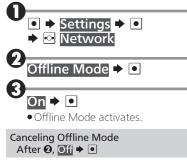

# **Security Codes**

Handset Code and Administrator Code are required for handset use; save both codes beforehand.

|               | Use or change some functions. |
|---------------|-------------------------------|
| Administrator | Required for Reset            |
| Code          | Settings and Reset All.       |

- Do not forget Security Codes.
- Do not reveal Security Codes. We are not liable for misuse or damages.
- Guide descriptions are given assuming that Handset Code and Administrator Code are saved

### If Security Code is Unsaved

 Code setup message/window appears whenever Security Code is required.

#### Incorrect Code Entry

• Message appears for incorrect code entries; retry.

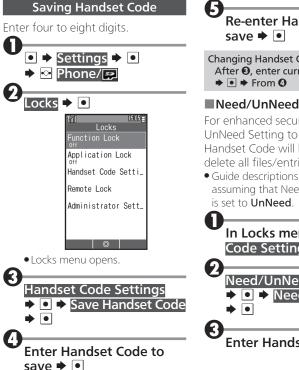

**Re-enter Handset Code to** 

Changing Handset Code After **O**, enter current Handset Code

### Need/UnNeed Setting

For enhanced security, set Need/ UnNeed Setting to **Need**; then Handset Code will be required to delete all files/entries, etc.

 Guide descriptions are given assuming that Need/UnNeed Setting

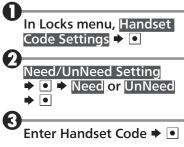

### **Security Codes**

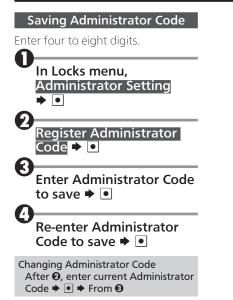

### When Using Internet or Messaging for the First Time

If this is your first use of Internet or messaging, perform online signup to establish access to **CLUB AIR-EDGE** (WILLCOM's Internet connection point).

- Online sign-up also provides WILLCOM mail address.
- Transmission fees do not apply.

- Browser menu opens.
- Alternatively, press ☐ to open Messaging menu and proceed.

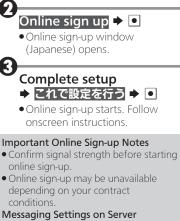

 After completing first online signup, use online sign-up for messaging settings on Server (automatic message retrieval, rejection settings, etc.) as needed. See onscreen instructions for setting items and procedures.

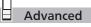

- Deleting information provided through online sign-up
  - In online sign-up window, Delete

# **Calling Overview**

Place/receive calls to/from WILLCOM handsets, landlines and other mobiles.

• Calling charges vary depending on the other party's device type, etc. For details, contact WILLCOM Service Center.

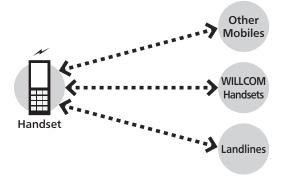

### **Signal Conditions**

Confirm signal strength and Battery charge beforehand.

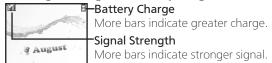

#### Switching to Another Antenna for Better Reception

Follow these steps:
 ◆ Settings ◆ ● ◆ № Network ◆ Re-search Signal ◆ ●

### **International Calls & Roaming**

Place international calls from Japan on handset. (No separate subscription is required.)

• Handset is not available for placing/receiving calls outside Japan.

### **Placing Calls**

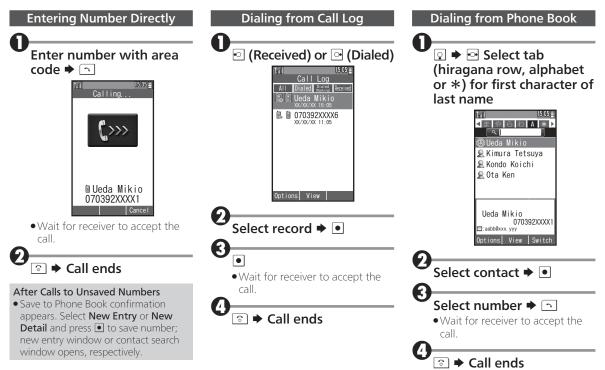

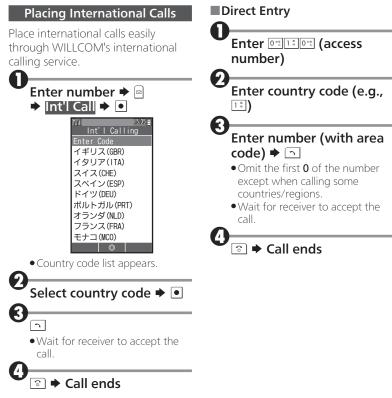

### **Answering Calls**

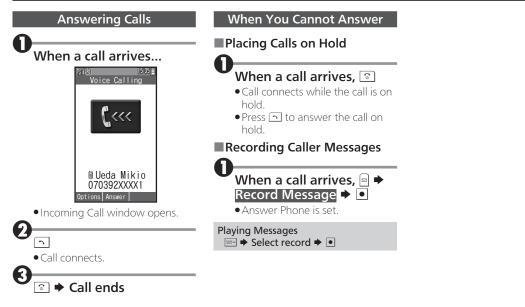

### **Engaged Call Operations**

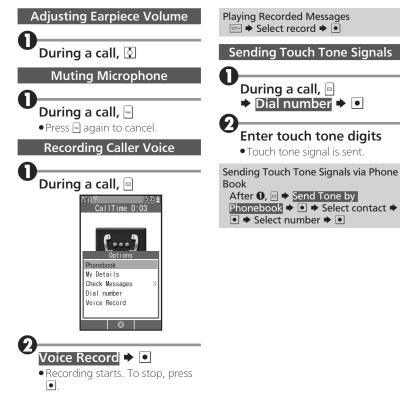

### **Text Entry Overview**

### Text Entry Windows

When available, text entry window (such as the one shown to the right) opens while messaging or using Phone Book.

• Unless noted otherwise, descriptions in this chapter are for text entry windows.

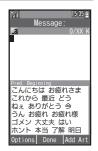

### **Character Types & Entry Modes**

Enter hiragana, kanji, katakana (double-byte and singlebyte), alphanumerics (double-byte and single-byte), symbols and pictograms. Switch entry modes as needed.

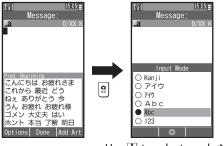

Use ♀ to select mode ● ●

### **Text Entry Basics**

Use Dialpad to enter characters. Multiple characters are assigned to each key. Press a key to toggle character options for that key.

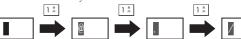

• Press 🕤 to reverse-toggle options.

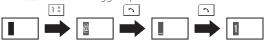

### Entering Characters Assigned to the Same Key

After entering a character, press  $\boxdot$  or Long Press that key.

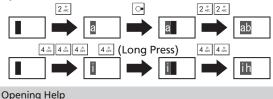

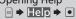

### **Entering Characters**

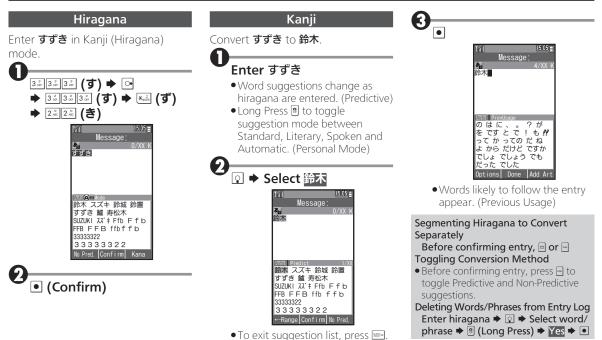

### **Entering Characters**

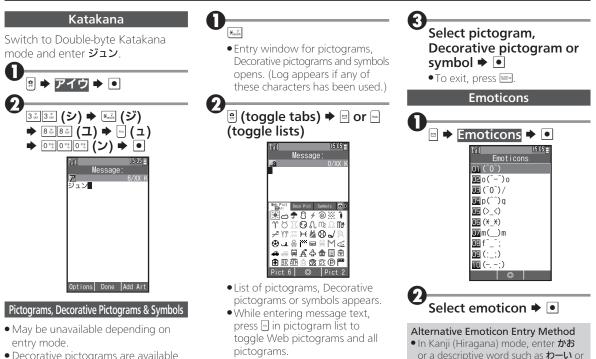

 $\mathfrak{H}_{-h}$ , then convert the entry.

• Decorative pictograms are available for E-mail message text only.

# **Using Various Conversion Methods**

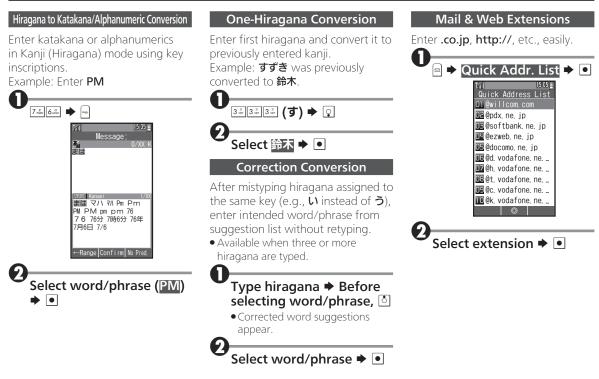

### **Editing Characters**

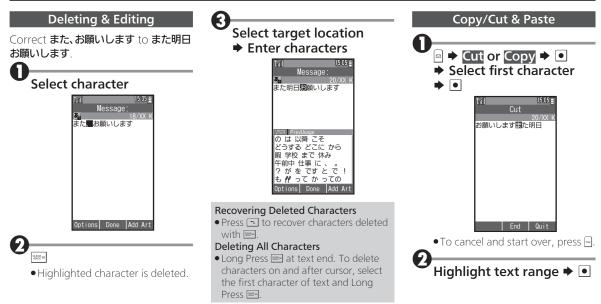

### **Editing Characters**

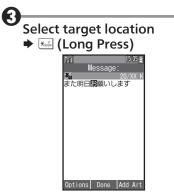

• Text is entered.

# Phone Book Overview

Save phone numbers, mail addresses and other information, set handset responses to incoming calls/ new messages, and more.

| Name         | Save first and last names with reading.      |
|--------------|----------------------------------------------|
|              | Save up to five phone numbers.               |
| Split Bill   | Set whether to use Split Billing service for |
|              | all calls to the number.                     |
| Mail Address | Save up to five mail addresses.              |
| Category     | Classify contact into selected category.     |
| Address      | Save postal code, country, state/province,   |
|              | city, etc.                                   |
| Office       | Save company name, department and            |
|              | title.                                       |
| Picture      | Save an image that appears for incoming      |
|              | calls.                                       |
| Ringtone &   | Set responses to incoming transmissions.     |
| Vibration    |                                              |
| Secret       | Hide contact and require Handset Code for    |
|              | access.                                      |
|              |                                              |

• Save homepage, memo, blood type, birthday and star sign as needed.

### **Back Up Important Information**

If handset is left with no Battery inserted or an exhausted one, contacts may be altered/lost; handset damage may also affect information recovery. Keep separate copies of contacts, etc.

• We are not liable for any damages resulting from loss/ alteration of contacts.

### Incoming Calls from Saved Contacts

Name saved in Phone Book appears; image appears and handset responds with ringtone/Vibration according to settings.

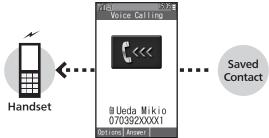

### Exchanging Files with Memory Card & Other Devices

Back up contacts to Memory Card on handset or transfer them to other devices using Infrared transmission.

- For more about file backup, see P.9-8.
- For more about Infrared transmission, see P.9-4.

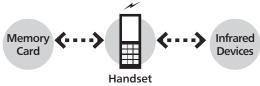

### Adding Contacts to Phone Book

(reading for kanii) appear.

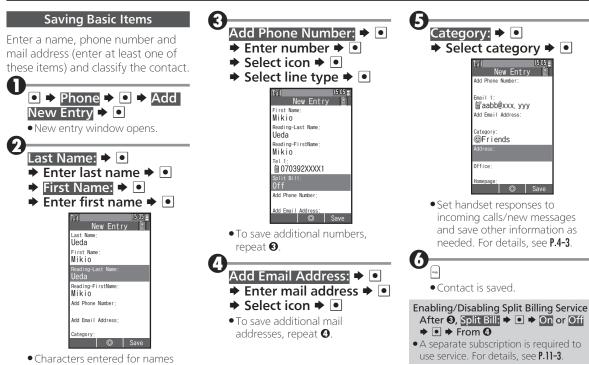

4-2

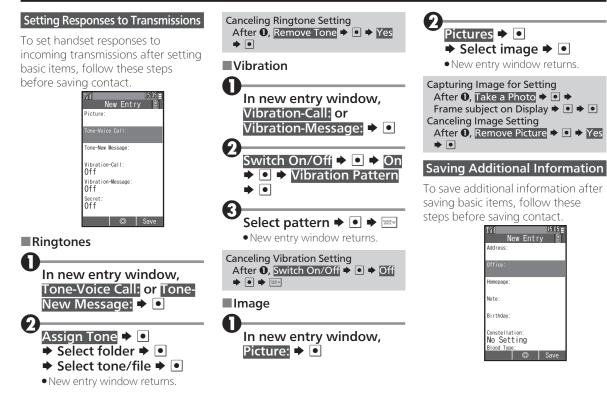

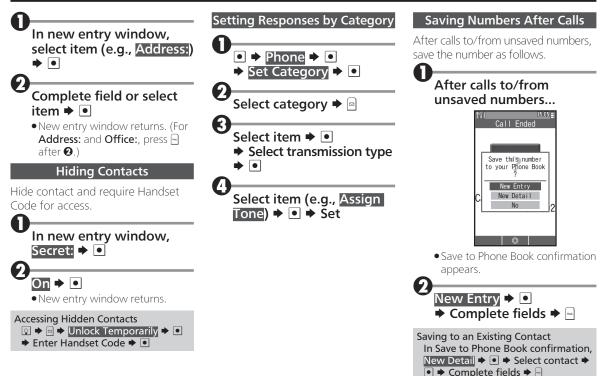

### Using Phone Book

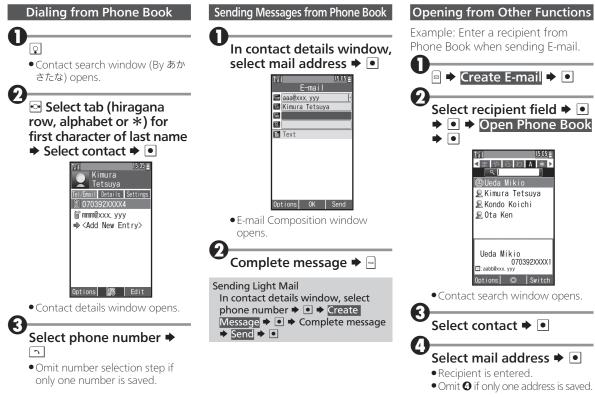

### Using Phone Book

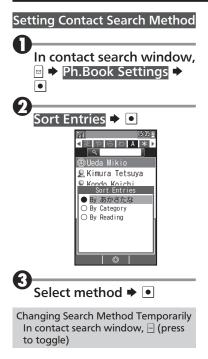

# Using Speed Dial

Save phone numbers to Speed Dial/Mail list for easy dialing and messaging.

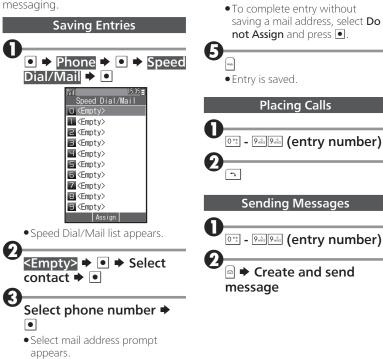

Select mail address **+** •

# **Editing Phone Book**

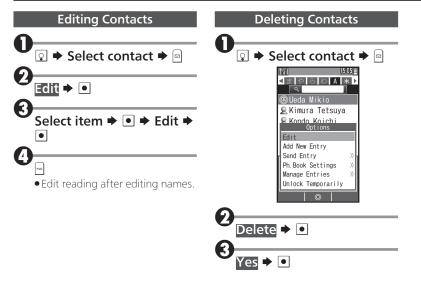

# **Messaging Overview**

### E-mail & Light Mail

Use E-mail and Light Mail for messaging on handset.

### E-mail

Exchange messages with E-mail compatible WILLCOM handsets, other mobiles, PCs, etc. Attach images, or create messages with decorative effects (Decorative Mail).

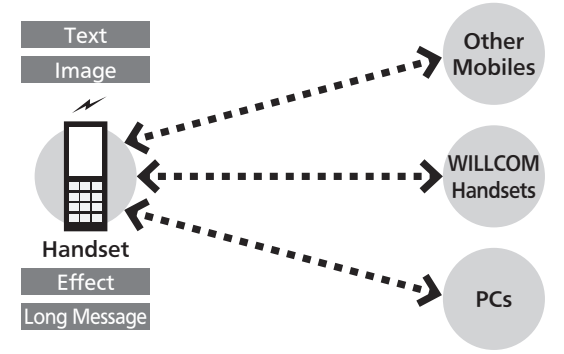

- WILLCOM Mail Server stores sent/received E-mail messages before delivering them to recipient devices.
- To use E-mail, perform **online sign-up** (**P.1-15**) to obtain a mail address beforehand.

### Light Mail

Exchange short messages with Light Mail compatible WILLCOM handsets.

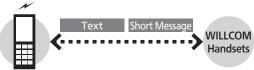

#### Handset

• Light Mail messages are directly exchanged between handsets using handset numbers as addresses; cannot be received when handset is off/out-of-range.

### When Using Messaging (or Internet) for the First Time

Perform online sign-up to obtain WILLCOM mail address beforehand. For details, see **P.1-15**.

• Online sign-up also establishes access to **CLUB AIR-EDGE** (Internet connection point).

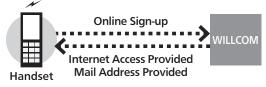

### **Internet Mail Supported**

Send/reply to Internet mail on handset.

- ISP subscription is required.
- Internet mail may be unavailable on handset or contract may need to be changed to use it. For details, contact your ISP.

### **Connection Points**

For messaging, access the Internet via **CLUB AIR-EDGE** (Internet connection point provided by WILLCOM) or via network of a private ISP, in your office, etc. For details, contact WILLCOM Service Center.

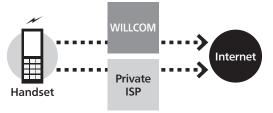

## Sending E-mail

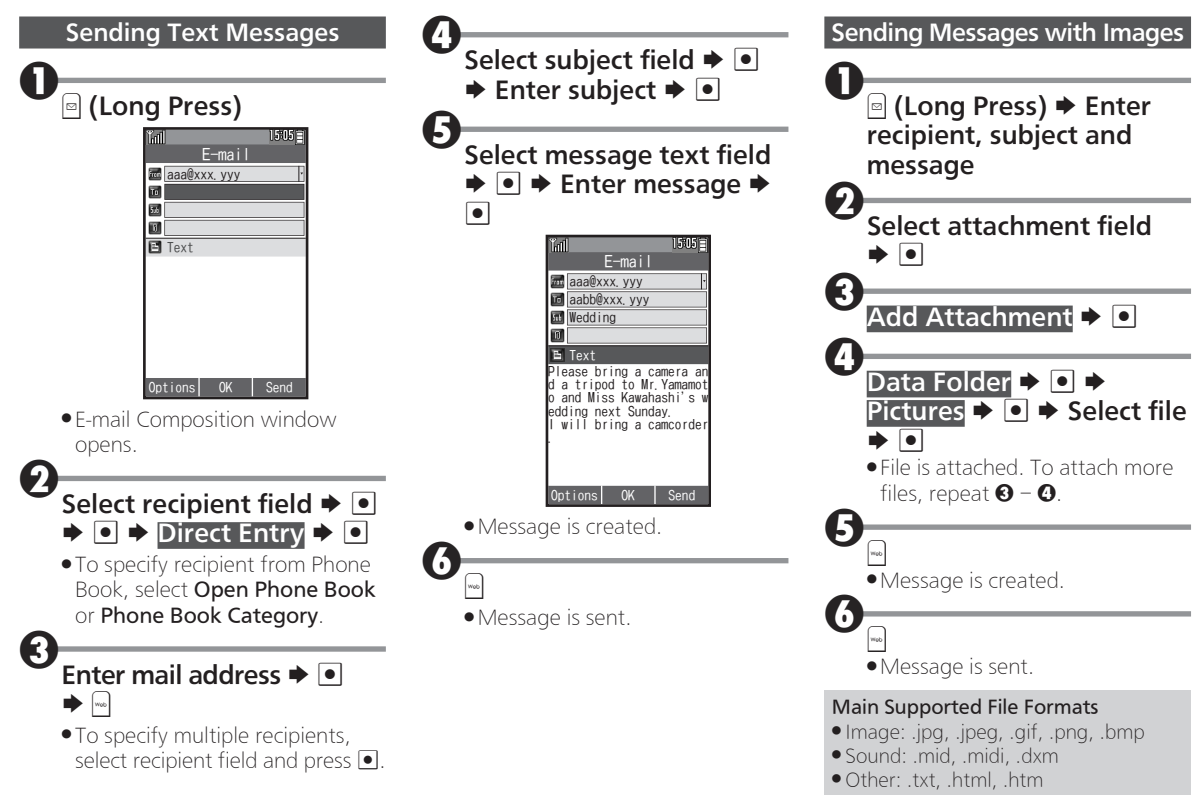

# Sending Light Mail

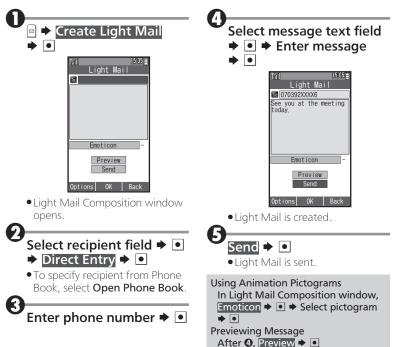

## **Opening Messages**

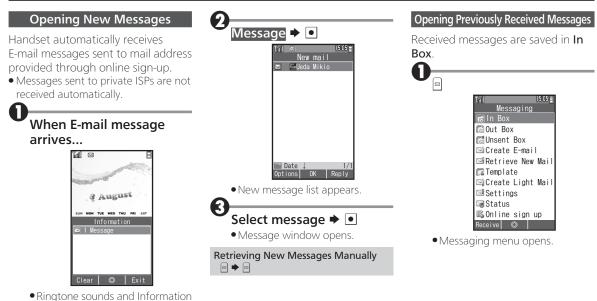

window opens. (🖾 appears.)

### **Opening Messages**

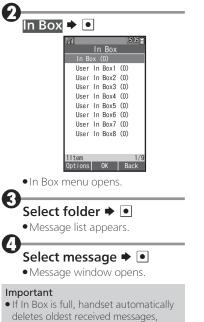

opened/unprotected ones first.

# **Replying to/Forwarding Messages**

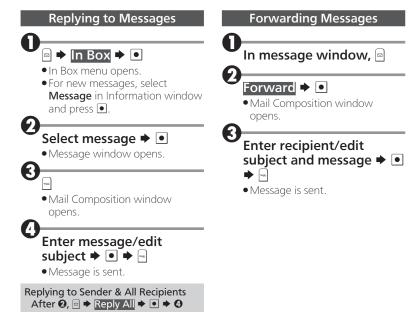

### Managing Messages

Messages are organized in Boxes by type. Delete/protect messages, edit drafts, and more.

| Messaging<br>(C In Box<br>(2) Out Box<br>(2) Out B |
|----------------------------------------------------------------------------------------------------|
| Call Box<br>Dusent Box<br>Create E-mail<br>Retrieve New Mail<br>Template<br>Create Light Mail<br>Settings                                                                                                    |
| ☐ Unsent Box<br>☐ Create E-mail<br>☐ Retrieve New Mail<br>☐ Template<br>☐ Create Light Mail<br>☑ Settings                                                                                                    |
| Create E-mail<br>Retrieve New Mail<br>Complate<br>Create Light Mail<br>Settings                                                                                                    |
| ⊠Retrieve New Mail<br>CaTemplate<br>⊡Create Light Mail<br>Settings                                                                                                    |
| C≊Template<br>⊠Create Light Mail<br>⊠Settings                                                                                                    |
| ⊠Create Light Mail<br>⊠Settings                                                                                                    |
| 🖼 Settings                                                                                                    |
|                                                                                                    |
| 🐨 Status                                                                                                    |
|                                                                                                    |
| 🖾 Online sign up                                                                                                    |
| Receive ©                                                                                                    |

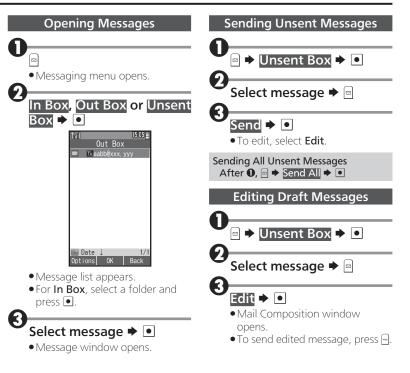

#### **Managing Messages**

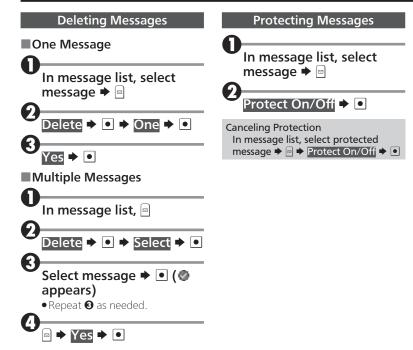

### Internet Overview

Access the Internet to browse WILLCOM official site and PC Internet sites.

• For more about Internet services (packet transmission fees, etc.), contact WILLCOM Service Center.

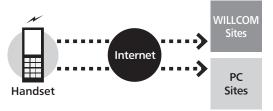

#### When Using Internet (or Messaging) for the First Time

Perform online sign-up to establish access to **CLUB AIR-EDGE** (Internet connection point) beforehand. For details, see **P.1-15**.

• Online sign-up also provides WILLCOM mail address.

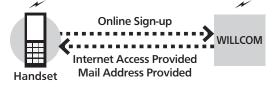

### **Connection Points**

Access the Internet via **CLUB AIR-EDGE** (Internet connection point provided by WILLCOM) or via network of a private ISP, in your office, etc. For details, contact WILLCOM Service Center.

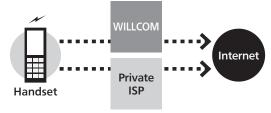

### Security

Handset supports browsing of SSL/TLS-enabled sites. SSL and TLS are encryption protocols that secure transmissions of important/sensitive information, providing a highly secured connection over the Internet.

- When handset connects to the Internet via SSL or TLS (upon opening SSL/TLS-enabled sites), 器 appears at the top of Display.
- Certificates are required to access SSL/TLS-enabled sites. Open corresponding certificates on handset and enable/ disable them as needed.
- There is no guarantee of safety on the Internet even when browsing SSL/TLS-enabled sites. We are not liable for any associated damages.

## Accessing the Internet

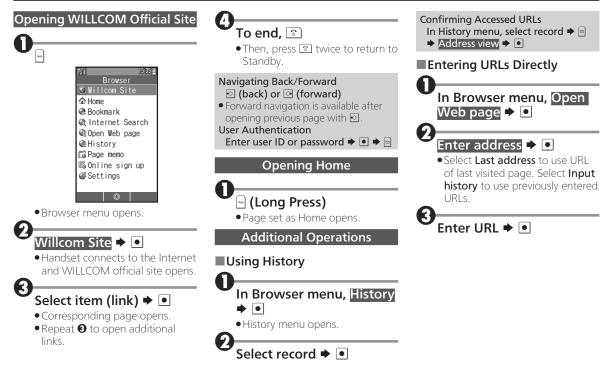

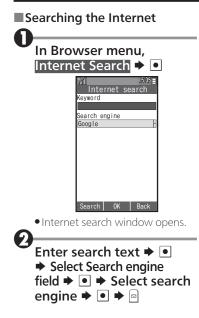

### **Browsing Operations**

### **Main Key Assignments**

| Select Item or Scroll Page        | ऺ                     |  |
|-----------------------------------|-----------------------|--|
| Navigate Back/Forward (Mobile     | oile 🔄                |  |
| mode), Select Item or Scroll Page | ••                    |  |
| Execute Item                      |                       |  |
| Open Options Menu                 |                       |  |
| Navigate Back or Exit Browser     | WHO                   |  |
| Scroll Down by Page               | <b>Q</b> <sup>®</sup> |  |
| Scroll Up by Page                 | A.6                   |  |
| Navigate Back or Exit Browser     | 968 a                 |  |

#### **Browsing Modes**

Use the following three modes.

### Mobile Mode

Pages fit Display width. Use 文 to select items or scroll up/down.

### Smart-Fit Mode

Pages are restructured to fit Display width. Pointer (𝔅) is available; use ☑ to select items or use ☑ to scroll up/down.

### Desktop Mode

Pages appear in the same layout as on PC. Pointer (&) is available; use to select items or scroll vertically and horizontally.

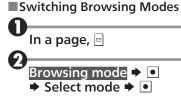

### Using Toolbar

In Smart-Fit mode and Desktop mode, use Toolbar to perform some operations easily.

• Wait one second without operation (pointer changes to 🕲) first.

While 🤋 appears, 💽

● Toolbar appears. Use ⊡ to select an icon and proceed.

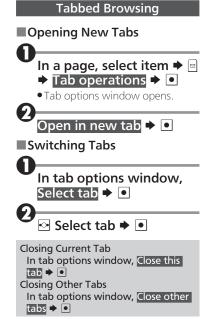

### **Browsing Operations**

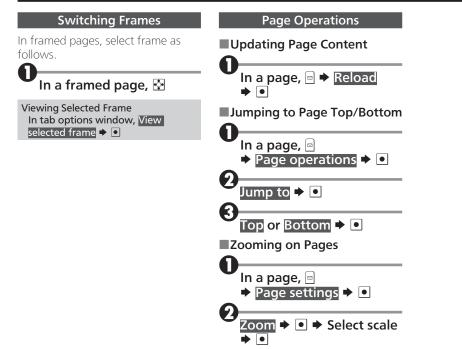

# **Downloading Image & Sound Files**

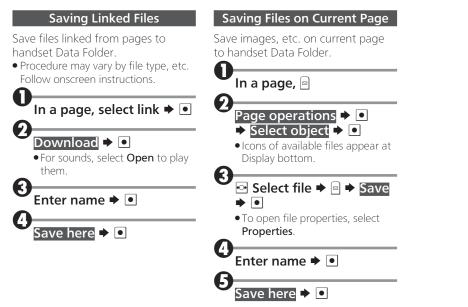

### **Using Bookmarks**

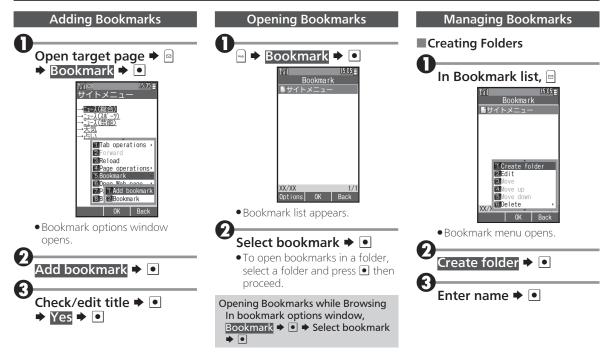

### **Using Bookmarks**

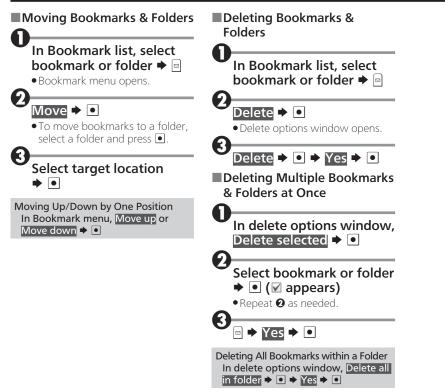

### **Browser Settings**

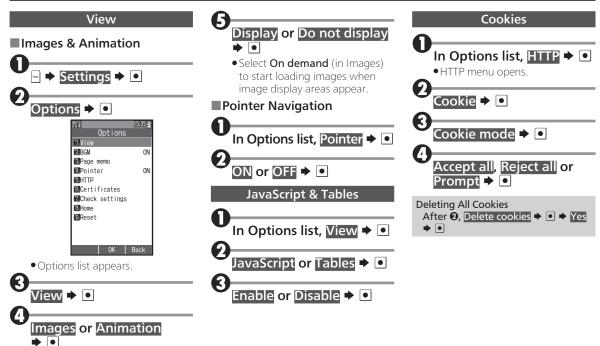

#### **Browser Settings**

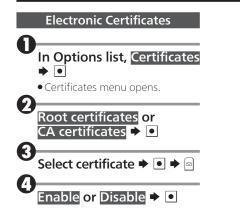

### **Camera Overview**

Capture up to 2 megapixel images with built-in Camera.

• Open captured images, send them as mail attachments, and more.

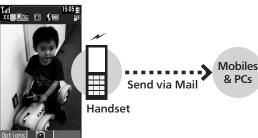

Capture Image

### Viewfinder

Viewfinder appears after activating Camera. See below for indicator descriptions.

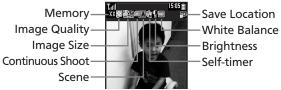

### Important Camera Usage Notes

Keep these points in mind when using Camera.

- Mind etiquette when using Camera.
- Test Camera before shooting special moments.
- Do not use Camera in places where shooting is prohibited.
- Captured images may not be used/transferred without copyright holder (photographer, etc.) permission, except for personal use.
- Clean dust/smudges from Camera area with a soft dry cloth before use.
- Camera is a precision instrument; however, some pixels may remain on/off.
- Capturing/saving images while handset is hot may affect image quality.
- Exposing Camera area to direct sunlight may damage Color Filter and affect image color.

#### Automatic Shutdown

• Camera shuts down after a period of inactivity and Standby or Camera menu returns.

#### Shutter Click

• Shutter click and Self-timer sound play at fixed volume regardless of handset settings.

### **Capturing Images**

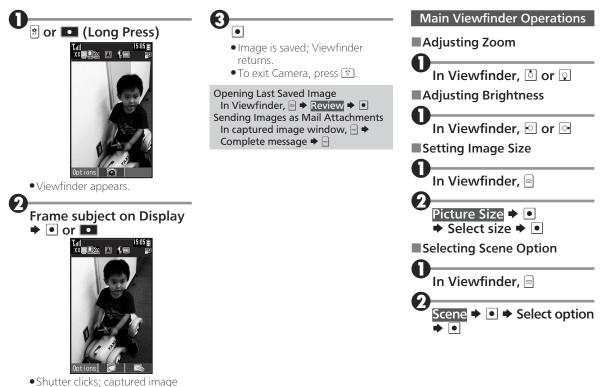

# **Opening Captured Images**

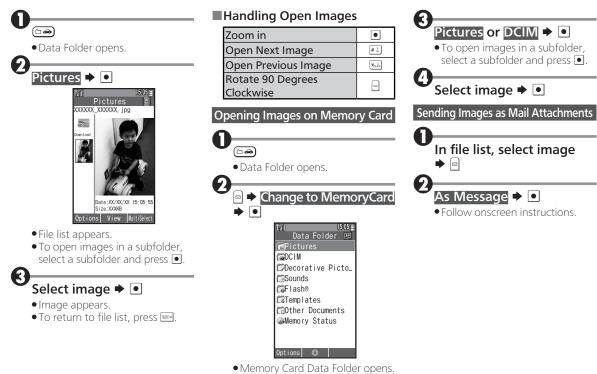

### **Using Java™ Applications**

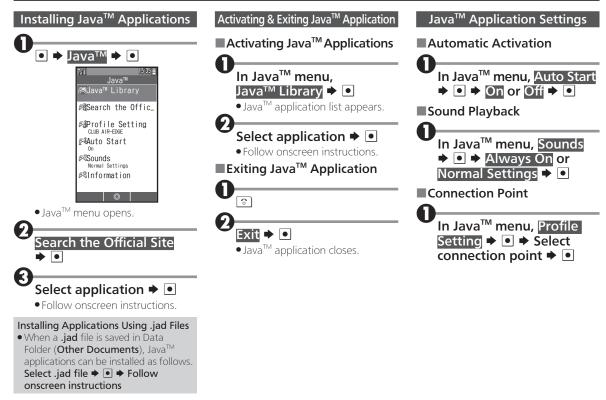

### Using Java<sup>™</sup> Applications

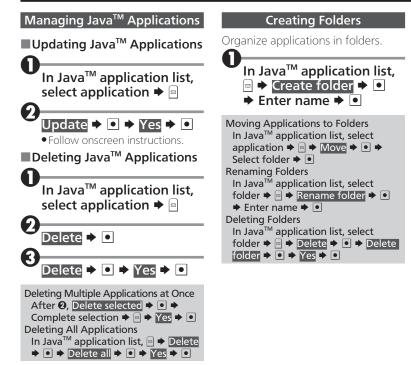

# Using World Clock

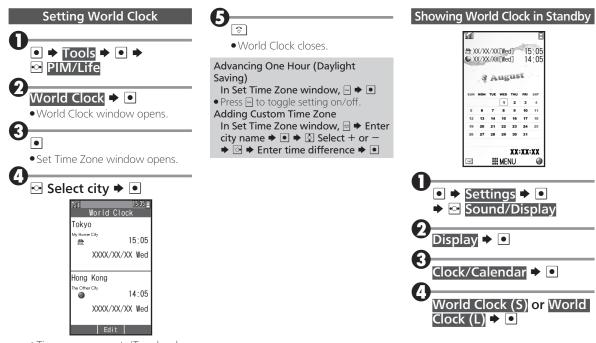

• Time zones are set. (Top: local time zone, bottom: world time zone)

### Data Folder

### Supported Files

Files created on handset or obtained from messages or the Internet are organized in folders by file format.

| Pictures                 | Captured or obtained images                 |
|--------------------------|---------------------------------------------|
| DCIM                     | Captured images<br>saved in DCIM folder     |
| Decorative<br>Pictograms | Pictograms for<br>Decorative Mail           |
| Sounds                   | Downloaded/<br>recorded sounds              |
| Flash®                   | Downloaded Flash <sup>®</sup><br>animations |
| Templates                | Templates for<br>Decorative Mail            |
| Other<br>Documents       | Other files                                 |

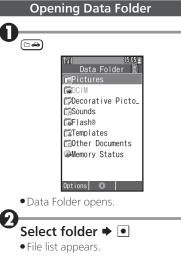

- DCIM folder is available when Memory Card is inserted.
- Contacts and messages are not accessible from Data Folder; open from Phone Book and Messaging.

# **Using Files**

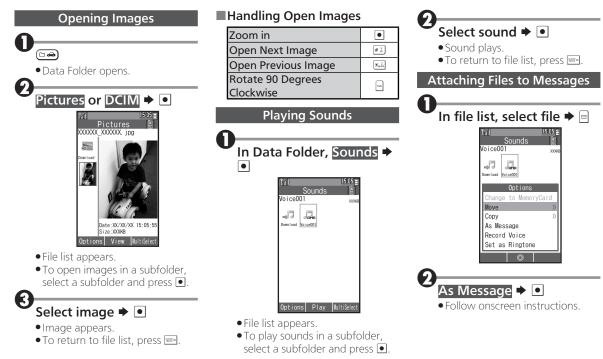

## Managing Files & Folders

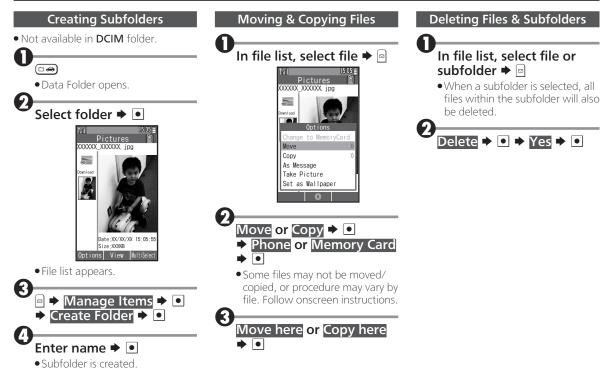

# **Using Infrared**

### Overview

Wirelessly exchange Phone Book contacts, bookmarks, and profiles (My Details) with Infrared devices.

• Transfer may be unavailable depending on the other device and file content. Some settings may be lost, or transferred files may not be saved properly.

### Infrared Precautions

Align Infrared Ports of both devices.

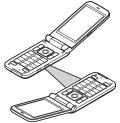

- Keep Infrared Ports aligned during transfer.
- Do not look into Infrared Port during Infrared transmissions. Eyesight may be affected.

#### Authorization Code

• Four-digit code required for all file transfers via Infrared. Transfers are possible when codes match. (Authorization Code is changeable for each transfer.)

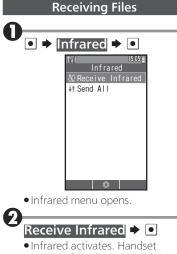

• Infrared activates. Handset receives files if sent within three minutes.

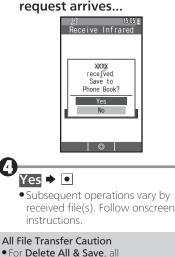

When a connection

corresponding files are deleted before received files are saved.

### **Using Infrared**

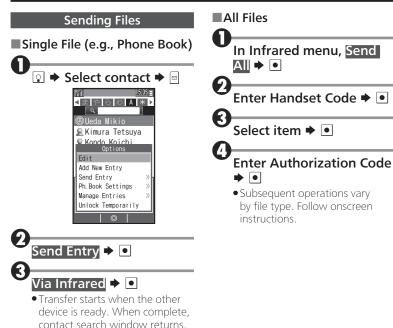

# Using Memory Card

### Overview

Use microSD/microSDHC Memory Card to save files or back up Phone Book contacts and bookmarks.

#### Memory Card Cautions

- Do not force Memory Card into or out of handset.
- Keep Memory Card out of infants' reach; may cause choking if swallowed.
- Do not touch terminals or expose them to metal objects.
- We are not liable for any damages resulting from accidental loss/ alteration of information. Keep a copy of contacts, etc. in a separate place.
- Never power off or remove Battery while files are being accessed.
- Be careful not to erase or overwrite files accidentally.

#### Inserting Memory Card

Power off

Remove Battery (P.1-3)

Inserting Memory Card

- Insert Memory Card (terminals facing down) all the way until it clicks.
- Do not insert other objects.

Insert Battery, then replace Battery Cover (P.1-3)

### Power on

• 😰 appears when Memory Card is inserted properly.

#### Removing Memory Card

- Always power off first.
- Gently push in Memory Card and release it; Memory Card pops out. Carefully remove Memory Card without bending it.

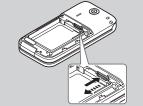

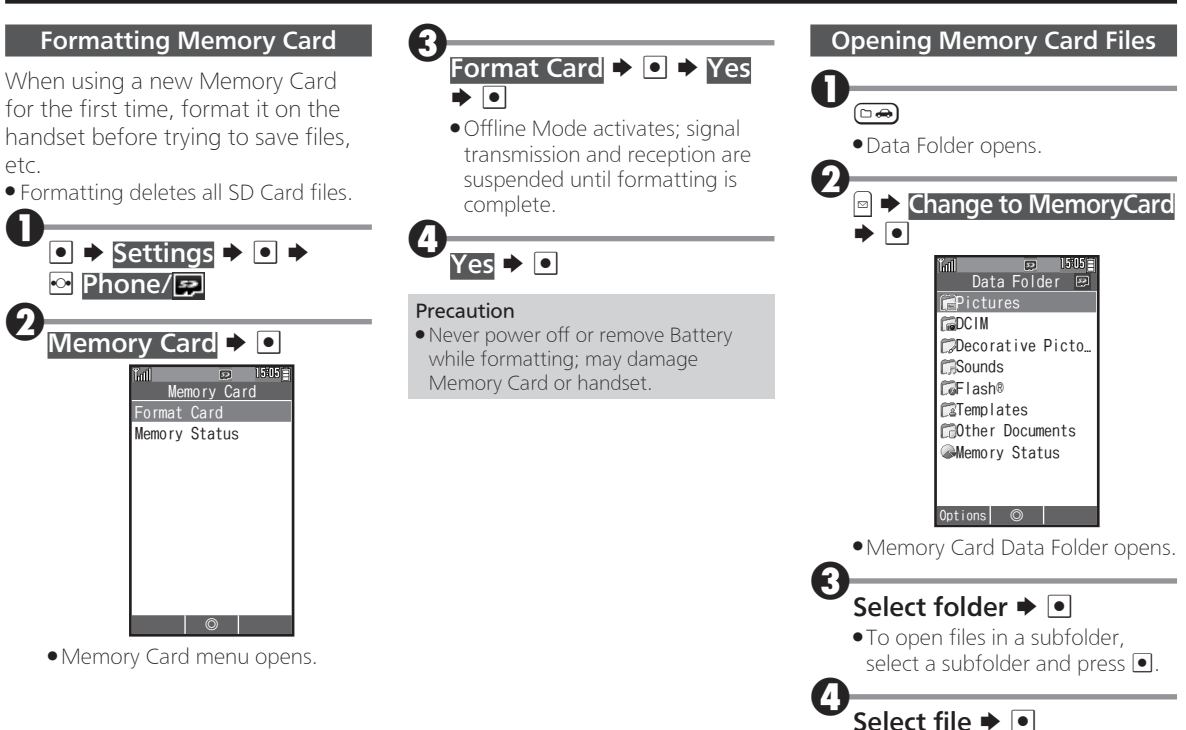

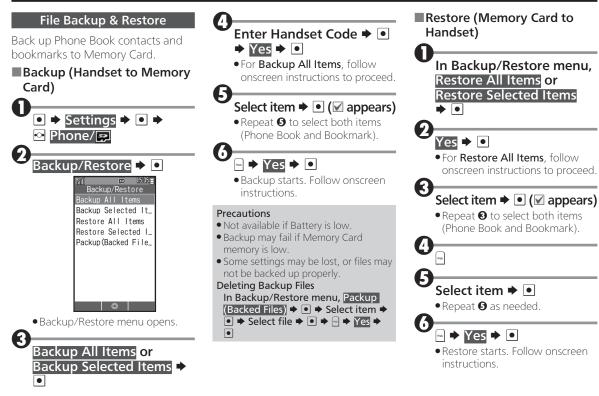

### Setting Handset Responses

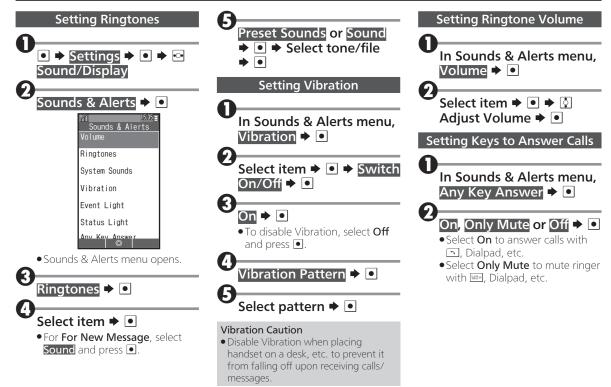

### **Setting Operation Sounds**

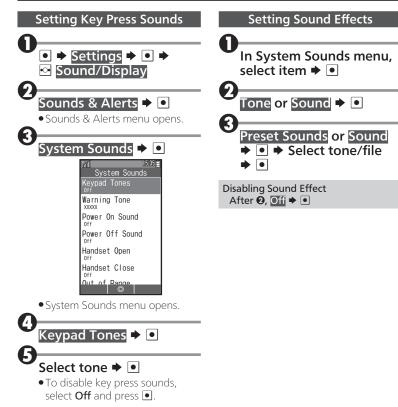

# **Setting Display**

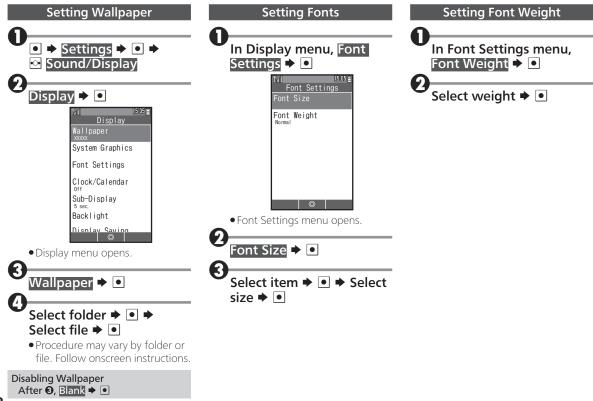

# Setting Sub-display

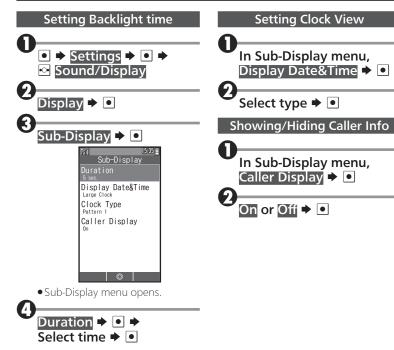

# Setting Date & Time

10 - 5

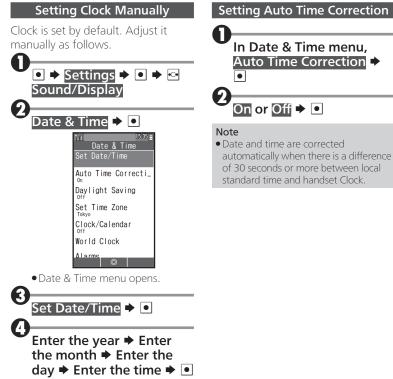

# **Using Voicemail**

Divert all/unanswered calls to Voicemail Center; access messages afterward.

- A separate subscription is required.
- Not available when Call Forwarding is set.
- Message playback charges apply for playing messages.

#### Initiating/Canceling Voicemail

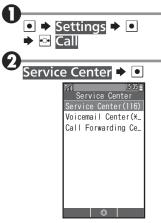

• Service Center menu opens.

# Call Forwarding Center

- (143) → ●
  You will be connected to the center for service settings.
- Follow voice guidance (Japanese).

#### Accessing Messages via Notices

Voicemail Center sends Light Mail (from **070-696-1000**) to handset after a message is stored.

### After a message is stored...

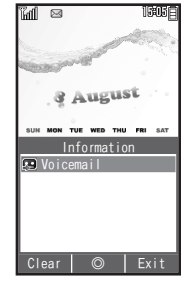

• Information window opens.

### Voicemail

Yes

3

- You will be connected to Voicemail Center.
- Follow voice guidance (Japanese).

#### **Checking for Messages**

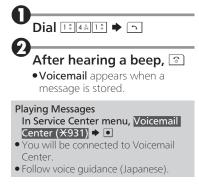

# Using Call Forwarding

Divert all/unanswered calls to a preset number.

- No separate subscription is required.
- You will be charged for the forwarded part of the call.
- Not available when Voicemail is set.

Initiating/Canceling Call Forwarding

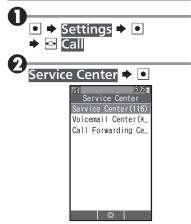

• Service Center menu opens.

# Call Forwarding Center (143) → •

- You will be connected to the center for service settings.
- Follow voice guidance (Japanese).

# Using Split Billing Service

Have two separate bills issued for calls placed from handset. Charges for calls placed using Split Billing service will be billed to preset secondary billing contact.

- A separate subscription is required.
- Split Billing service does not apply to Light Mail transmission or Internet use (and messaging) via CLUB AIR-EDGE.

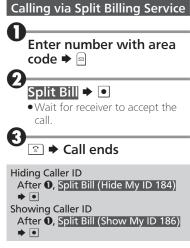

# Software Updates

Check for firmware updates and download as required.

- Packet transmission fees do not apply to updates (including checking, downloading and overwriting).
- Confirm Battery charge beforehand.

#### Precautions

- Handset is disabled until update is complete. Update may take up to approximately 30 minutes.
- Update will not start if another function is in use. Before updating software, end all active functions.
- Disconnect USB Cable beforehand to reduce failure risk.
- Saved files and data may be lost depending on handset status. Back up important files and data before updating software. We are not liable for any damages from lost information, etc.

#### Software Updates Settings ••• Phone/ 📻 Ω Softw<u>are Update</u> 3 Update 🔶 1505 Undate Update software in a nlace where signal conditions are strong/stable. All incoming and outgoing signals will be disabled for the duration of this update. Continue? Yes No Follow onscreen instructions **Opening Update Result** After 2, Update Result 🗭 💽

#### When Update is Complete

Update success notification appears and handset reboots.

- After reboot, completion message appears and Information window opens.
- If handset does not reboot after update, reinsert Battery and try powering on. If it still does not power on, contact WILLCOM Service Center or Sharp Customer Assistance Center.

#### Opening Update Result While Information window is open, Update Result

# **Specifications**

Specifications may change with product improvements, etc.

| Handset (WX01SH)   |                                            |  |
|--------------------|--------------------------------------------|--|
| Weight             | 93 g with Battery (XN-BTWP01) <sup>1</sup> |  |
| Continuous Talk    | 9 hours <sup>1</sup>                       |  |
| Time <sup>2</sup>  |                                            |  |
| Continuous Standby | 580 hours <sup>1</sup>                     |  |
| Time <sup>3</sup>  |                                            |  |
| Charging Time      | 150 minutes using AC Charger               |  |
| (power off)        | (XN-AAWP01) <sup>1</sup>                   |  |
| Dimensions         | 50 mm x 102 mm x 17.4 mm                   |  |
| (W x H x D)        | (handset closed, without protruding        |  |
|                    | parts) <sup>1</sup>                        |  |

Approximate value.

<sup>2</sup>Average measured with a new, fully charged Battery, in strong signal conditions without moving handset.

<sup>3</sup>Average measured with a new, fully charged Battery, with handset closed without calls or operations, in strong signal conditions without moving handset.

- Talk Time/Standby Time may vary with location, status, settings, etc.
- Display employs precision technology; however, some pixels may remain on/off.

#### Battery (XN-BTWP01)

| Voltage     | 3.7 V                                   |
|-------------|-----------------------------------------|
| Туре        | Lithium-ion                             |
| Capacity    | 770 mAh                                 |
| Weight      | 16.7 g <sup>1</sup>                     |
| Dimensions  | 35.4 mm x 46.3 mm x 4.6 mm              |
| (W x H x D) | (without protruding parts) <sup>1</sup> |

<sup>1</sup>Approximate value.

# **Handset Materials**

| Parts                         | Materials/Finishing           |
|-------------------------------|-------------------------------|
| Housing, hinge cover,         | ABS resin/UV painting         |
| Battery Cover                 |                               |
| Display window, Camera        | Acrylic resin                 |
| window                        |                               |
| Sub-display window            | Acrylic resin/In-mold         |
|                               | decorating                    |
| Infrared Port                 | ABS resin                     |
| Multi Selector (Cursor Keys), | PC resin/Back printing        |
| Center Key                    |                               |
| Mail Key, Speed Dial & A/a    | PC resin/UV painting          |
| Key, Web Key, Camera &        |                               |
| Text Key, Start Key, Clear/   |                               |
| Back Key, Power & End         |                               |
| Key, Dialpad, 🗙 Key, # Key,   |                               |
| Mode & Manner Key, Data       |                               |
| Folder & Drive Key            |                               |
| Shutter Key, External Device  | PC resin; elastomer/UV        |
| Port Cover                    | painting                      |
| Housing stop pads             | Urethane resin                |
| Screw cover                   | PET                           |
| Charging Terminals            | Brass; LCP/Gold plating       |
| Screws                        | SWCH16A (iron/chrome          |
|                               | plating)                      |
| Battery                       | PC and ABS resin/Gold plating |

### Menu List

|           | Functio     | n                   |  |  |
|-----------|-------------|---------------------|--|--|
| Messaging | In Box      |                     |  |  |
|           | Out Box     |                     |  |  |
|           | Unsent Box  | X                   |  |  |
|           | Create E-m  |                     |  |  |
|           | Retrieve Ne | ew Mail             |  |  |
|           | Template    |                     |  |  |
|           | Create Ligh | nt Mail             |  |  |
|           | Settings    | Account Settings    |  |  |
|           |             | Send/Recv. Settings |  |  |
|           |             | Connection Point    |  |  |
|           |             | Options             |  |  |
|           | Status      |                     |  |  |
|           | Online sigr | nup                 |  |  |
| Web       | Willcom Sit | Willcom Site        |  |  |
|           | Home        |                     |  |  |
|           | Bookmark    |                     |  |  |
|           | Internet Se | arch                |  |  |
|           | Open Web    | Open Web page       |  |  |
|           | History     |                     |  |  |
|           | Page mem    | Page memo           |  |  |
|           | Online sigr | n up                |  |  |
|           | Settings    | Options             |  |  |
|           |             | Connection          |  |  |
|           |             | Browsing mode       |  |  |

|         |          | Function                 |
|---------|----------|--------------------------|
| Java™   |          | Java™ Library            |
|         |          | Search the Official Site |
|         |          | Profile Setting          |
|         |          | Auto Start               |
|         |          | Sounds                   |
|         |          | Information              |
| Infrare | d        | Receive Infrared         |
|         |          | Send All                 |
| Camera  | a        | Photo Camera             |
|         |          | Review                   |
| Data Fo | older    | Pictures                 |
|         |          | DCIM                     |
|         |          | Decorative Pictograms    |
|         |          | Sounds                   |
|         |          | Flash®                   |
|         |          | Templates                |
|         |          | Other Documents          |
|         |          | Memory Status            |
| Tools   | PIM/Life | Calendar                 |
|         |          | Alarms                   |
|         |          | Tasks                    |
|         |          | Calculator               |
|         |          | Notepad                  |
|         |          | Voice Recorder           |
|         |          | World Clock              |

|          | Function     |               |                  |
|----------|--------------|---------------|------------------|
| Tools    | Connectivity | Card Reader N | /lode            |
|          |              | USB Charge    |                  |
|          |              | Memory Card   |                  |
|          |              | Backup/Restor | re               |
| Phone    |              | Phone Book    |                  |
|          |              | Add New Entr  | у                |
|          |              | Information   |                  |
|          |              | Call Log      |                  |
|          |              | Play Messages |                  |
|          |              | My Details    |                  |
|          |              | Set Category  |                  |
|          |              | Speed Dial/Ma | ail              |
|          |              | Settings/     | Ph.Book Settings |
|          |              | Manage        | Call Log Setting |
|          |              |               | Manage Entries   |
| Settings | Sound/       | Mode          | Normal           |
|          | Display      | Settings      | Manner           |
|          |              |               | Drive            |
|          |              |               | Original         |
|          |              | Display       | Wallpaper        |
|          |              |               | System Graphics  |
|          |              |               | Font Settings    |
|          |              |               | Clock/Calendar   |
|          |              |               | Sub-Display      |
|          |              |               | Backlight        |
|          |              |               | Display Saving   |

| Function        |               |                      |
|-----------------|---------------|----------------------|
| Settings Sound/ | Sounds &      | Volume               |
| Display         | Alerts        | Ringtones            |
|                 |               | System Sounds        |
|                 |               | Vibration            |
|                 |               | Event Light          |
|                 |               | Status Light         |
|                 |               | Any Key Answer       |
|                 | Date & Time   | Set Date/Time        |
|                 |               | Auto Time Correction |
|                 |               | Daylight Saving      |
|                 |               | Set Time Zone        |
|                 |               | Clock/Calendar       |
|                 |               | World Clock          |
|                 |               | Alarms               |
|                 |               | Set Holiday          |
|                 |               | Time Format          |
|                 |               | Date Format          |
|                 |               | Calendar Format      |
|                 | 言語選択 (Lang    | guage)               |
|                 | Ringer Outpu  | t                    |
|                 | Earpiece Volu | me                   |

| Function |          |                 |                       |
|----------|----------|-----------------|-----------------------|
| Settings | Phone/ 🔛 | User Dictionary |                       |
| _        |          | Set Key Shorto  | cut                   |
|          |          | Set Key Light   |                       |
|          |          | Memory Card     |                       |
|          |          | Backup/Restor   | re                    |
|          |          | Locks           | Function Lock         |
|          |          |                 | Application Lock      |
|          |          |                 | Handset Code Settings |
|          |          |                 | Remote Lock           |
|          |          |                 | Administrator Setting |
|          |          | Software        | Update                |
|          |          | Update          | Update Result         |
|          |          | Master Reset    | Reset Settings        |
|          |          |                 | Reset All             |
|          | Call     | Call Time/      | Call Timers           |
|          |          | Data Counter    | Data Counter          |
|          |          |                 | Call Time Counter     |
|          |          | Answer Phone    | Switch On/Off         |
|          |          |                 | Answer Time           |
|          |          |                 | Outgoing Message      |
|          |          |                 | Volume                |
|          |          | Service Center  | Service Center (116)  |
|          |          |                 | Voicemail Center      |
|          |          |                 | ( <b>X</b> 931)       |
|          |          |                 | Call Forwarding       |
|          |          |                 | Center (143)          |

|          |         | Function        |                       |
|----------|---------|-----------------|-----------------------|
| Settings | Call    | Caller ID       |                       |
|          |         | Int'l Calling   |                       |
|          |         | Call Barring    | Restrict Destinations |
|          |         |                 | Reject Numbers        |
|          |         | Auto Answer     |                       |
|          |         | Missed Call     |                       |
|          | Network | Re-search Sign  | al                    |
|          |         | Offline Mode    |                       |
|          |         | LI              |                       |
|          |         | Dial-up Setting | IS                    |

### **Customer Service**

#### ♦Handset Operations◆

#### Sharp Corporation Customer Assistance Center 000120-606-512

\* May not be accessible from some IP phones. Business hours: 9:00 AM to 6:00 PM, Monday through Friday

(Excluding national holidays, New Year holidays and other company holidays)

#### ◆Repairs of Handsets & Optional Accessories◆

Sharp Corporation

Communication Systems Group Mobile Telecommunication Services Business Promotion Center Papair Service Promotion Dont Churchu

#### Repair Service Promotion Dept. Chugoku Center 2 (PHS)

#### 20570-081010

\* Flat rate from anywhere in Japan.

\* From an IP/PHS phone, dial **082-420-1757**. Business hours: 9:00 AM to 5:40 PM, Monday through Friday

(Excluding national holidays, New Year holidays and other company holidays)

#### ♦WILLCOM Services♦

#### WILLCOM Service Center

General Information

From a WILLCOM handset, dial at 151 (charges apply)

\* "Dare To Demo Teigaku" free call plan applies.

From another carrier's mobile phone, landline, etc., dial at 0570-039-151 (charges apply)

Operators available 9:00 AM to 8:00 PM, 7 days a week

#### Services

From a WILLCOM handset, dial toll free at 116

From another carrier's mobile phone, landline, etc., dial toll free at 0120-921-156

Automated voice response system available 24 hours a day, 7 days a week

Charges may apply if operator assistance is required for the service.

# **Safety Precautions**

Read Safety Precautions before using handset.

- Observe precautions to avoid injury to self or others, or damage to property.
- We are not liable for any damages resulting from use of this product.

# These labels show degree of risk from improper use; learn them before reading on:

| \land DANGER | Great risk of death or<br>serious injury      |
|--------------|-----------------------------------------------|
|              | Risk of death or serious<br>injury            |
|              | Risk of minor injury or<br>damage to property |

These symbols signify prohibited/compulsory actions; learn them before reading on:

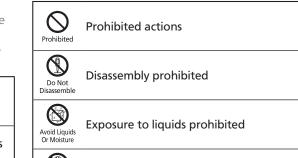

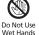

Use with wet hands prohibited

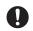

Compulsory actions

Compulsory

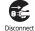

Unplug from outlet

Power Source

Handset, Battery, AC Charger (Optional Accessory) & Memory Card (Sold Separately)

DANGER

#### Use specified Battery and AC Charger only.

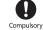

Do Not

Disassemble

Non-specified equipment use may cause Battery to leak, overheat, burst or ignite, and may cause AC Charger to overheat, ignite, malfunction, etc.

#### Do not disassemble, modify or solder handset or related hardware.

May cause fire, injury, electric shock or malfunction Battery may leak, overheat, burst or ignite. Modifying handsets is prohibited by the Radio Law and subject to penalty.

Do not expose handset or related hardware to liquids.

Do not let exposed handset/ related hardware remain wet: do not charge wet Battery. May cause overheating, electric shock, fire, injury or malfunction. Use only as directed.

Do not charge Battery in or expose handset or related hardware to extreme heat (fire, heat sources, direct sunlight, inside vehicles, etc.). Do not charge, leave, use, or be carrying handset or related hardware in a warm place or where heat collects, such as under a kotatsu (blanketed warming table) or electric blanket, next to a kairo (worn warming patch), etc.

May cause warping/ malfunction; Battery may leak, overheat, ignite or burst. Handset or related hardware may become hot to the touch, leading to burn injuries, etc.

X Avoid Liquids Or Moisture

Prohibited

Do not force Battery/ AC Charger into handset. Confirm terminal/ connector orientation;

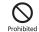

#### retry.

Battery may leak, overheat, burst, ignite, etc.

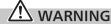

Do not place handset, Battery or AC Charger in/on ovens, microwave ovens, pressure cookers, induction stoves or other cooking appliances.

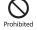

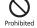

Battery may leak, overheat, burst or ignite. Handset/AC Charger may overheat, emit smoke, ignite, malfunction, etc

Keep handset off and AC Charger disconnected near gas stations or places with fire/explosion risk.

Handset use near petrochemicals or other flammables may cause fire/ explosion.

# Do not drop/throw or subject to strong impact.

Battery may leak, overheat, burst or ignite, resulting in fire, electric shock, malfunction, etc.

#### For unusual sound/ odor, smoke or other abnormality:

Continued use may cause fire, electric shock, etc.; grasp AC Charger plug to disconnect from the outlet, power off, then remove Battery, being careful not to burn or injure yourself. Keep liquid (water, pet urine, etc.) or conductive material (pencil lead, metal strip/jewelry, etc.) away from External Device Port.

May cause short circuit, resulting in fire, malfunction, etc.

# ▲ CAUTION

 $\langle \rangle$ 

Prohibited

Prohibited

Compulsory

Do not place handset or related hardware on unstable surfaces.

Handset or related hardware may fall, resulting in injury, malfunction, etc.; take added care when Vibration is set or while charging.

# Keep handset and related hardware out of infants' reach.

Infants may choke from swallowing handset or related hardware or be injured, etc.

For use of handset/related hardware by child, explain instructions and supervise use. Compulsory

Misuse may cause injury, etc.

#### Handset

## \Lambda warning

# Do not use handset while driving or cycling.

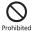

Accidents may result. Phone use while driving or cycling is prohibited by law and subject to penalty; park legally beforehand.

# Power off near electronic devices that employ high precision control systems or weak signals.

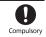

May cause electronic malfunctions, etc. Take added care near these devices: Hearing aids, implanted pacemakers/ defibrillators and other electronic medical equipment; fire alarms, automatic doors and other automatic control devices.

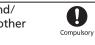

Prohibited

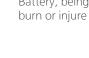

13-3

#### Keep handset off aboard aircraft or in hospitals, etc. Compulsory where mobile phone use is prohibited.

Handset use may affect electronic medical equipment and other electronic devices. For mobile phone use in medical facilities, obey corresponding medial facility rules. Conducting prohibited acts such as using mobile phone aboard aircraft is subject to penalty by law. However, if mobile phone use aboard aircraft is allowed under certain conditions (signal transmitting functions are disabled, etc.), follow airline instructions

Users with a heart condition should adjust ringtone Compulsory Vibration and Volume as needed

May cause heart damage.

If thunder is audible while outdoors, power off; find cover.

Compulsory There is a risk of lightning strike or electric shock.

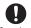

Do not look into Infrared Port during Infrared transmissions.

Evesight may be affected.

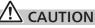

Prohibited

 $\bigcirc$ 

Prohibited

Prohibited

Do not use handset when it may affect a vehicle's electronic equipment.

Handset use inside vehicles may cause electronic equipment to malfunction. resulting in accidents.

For any skin irritation associated with use, discontinue use and Compulsory consult a doctor.

Metal and other materials (P.12-3) may cause skin irritation, rashes, or itchiness depending on your physical condition

#### Keep handset away from magnetic cards, etc.

Data on bank cards, credit cards, telephone cards, floppy disks, etc. may be lost.

#### Do not swing handset by Strap.

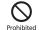

May harm self or others; Strap may break, resulting in injury or handset malfunction/breakage.

Handset may become hot while in use, especially in high temperature.

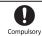

Prolonged contact with skin may cause burn injuries.

Always maintain some distance from Speaker while ringtones, music or other handset sounds play.

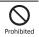

Excessive volume may damage ears or hearing.

Keep fingers, Straps, etc. outside when opening/ closing handset.

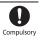

May cause injury, breakage, etc

#### Moderate handset Volume when using Headphones.

Excessive volume may damage ears or hearing.

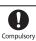

#### **Safety Precautions**

#### Battery

Read Battery label to confirm battery type; use/dispose of Battery accordingly.

| Symbol on Label | Battery Type |
|-----------------|--------------|
| Li-ion00        | Lithium-ion  |

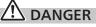

#### Do not dispose of Battery in fire. Prohibited

Battery may leak, burst, ignite, etc.

Do not damage (nail, hammer, stomp, etc.) Battery or subject it to strong impact.

Battery may leak, overheat, burst, ignite, etc.

Keep wire or other metal objects away from Battery Prohibited terminals. Do not carry/store Battery with conductive material (pencil lead, metal strip/jewelry, etc.).

Battery may leak, overheat, burst, ignite, etc.

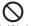

Prohibited

If battery fluid gets in eyes, . do not rub: rinse with Compulsory water and consult a doctor immediately.

Eves may be severely damaged.

# WARNING

If battery fluid contacts Ω skin or clothes, discontinue Compulsory handset use and rinse with clean water immediately.

Ţ

Compulsory

May cause skin damage.

#### If Battery does not charge properly, stop trying.

Battery may leak, overheat, burst, ignite, etc.

For abnormal odor.

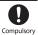

excessive heat. discoloration or distortion. remove Battery, being careful not to burn or injure yourself. Avoid

sources of flame.

Continued use may cause Battery to leak, overheat, burst, ignite, etc.

#### Keep Battery away from pets.

Pet bites may cause Battery to leak, burst, overheat, ignite, etc.

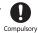

CAUTION

Do not dispose of an exhausted Battery with ordinary refuse.

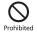

Battery may ignite or damage the environment. Insulate Battery by taping over Battery terminals before disposal. Take Battery to a WILLCOM Plaza/WILLCOM Counter, or follow the local disposal regulations.

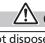

#### **Safety Precautions**

### AC Charger (Optional Accessory) WARNING

#### Do not cover/wrap AC Charger while charging.

AC Charger may overheat, resulting in fire, malfunction, etc.

#### Use only the specified voltage.

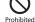

Disconnect

Power Source

Prohibited

Non-specified voltages may cause fire, malfunction, etc.

• AC Charger: AC 100 V -240 V Input

Do not use power adapters. Transformer use may cause fire, electric shock or malfunction.

Unplug AC Charger for periods of disuse; grasp plug to disconnect.

May cause electric shock, fire or malfunction.

If liquid (water, pet urine, etc.) gets inside, grasp plug to disconnect it immediately.

May cause electric shock, smoke or fire.

To remove debris, grasp plug to disconnect AC Charger, Compulsory then clean with a dry cloth. Fire may result.

Plug AC Charger firmly into the outlet, keeping plug Compulsory and terminals away from conductive material (pencil lead, metal strip/jewelry,

etc.).

May cause electric shock, short circuit, fire, etc.

#### Do not touch plug with wet hands.

May cause electric shock. malfunction, etc.

Do not touch AC Charger if thunder is audible.

May cause electric shock, etc

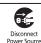

# CAUTION

Grasp plug to disconnect AC Charger before cleaning.

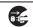

Disconnect Power Source

May cause electric shock. etc.

#### Always grasp plug (not cord) to disconnect AC Charger.

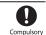

Pulling plug by cord may damage cord; may cause electric shock, fire, etc.

#### Do not subject AC Charger to strong impact while it is plugged in.

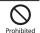

May cause malfunction or injury.

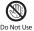

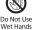

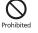

Handset Use & Electronic Medical Equipment

This section is based on "Guidelines on the Use of Radio Communications Equipment such as Cellular Telephones and Safeguards for Electronic Medical Equipment" (Electromagnetic Compatibility Conference, April 1997) and "Report of Investigation of the Effects of Radio Waves

on Medical Equipment, etc."

(Association of Radio Industries and Businesses, March 2001).

# 

Persons with implanted pacemaker/defibrillator should keep handset more than 22 cm away.

Radio waves may interfere with implanted pacemakers or defibrillators.

Before using electronic medical equipment other than implanted pacemaker/defibrillator outside medical facilities, consult the vendor on radio wave effects.

Radio waves may interfere with electronic medical equipment.

Observe these rules inside medical facilities to avoid effects of radio waves on electronic medical equipment:

- Do not enter an operating room or an Intensive or Coronary Care Unit while carrying a handset.
- Keep handset off in hospitals.
- Even in lobbies or other places, keep handset off near electronic medical equipment.
- Obey medical facility rules on mobile phone use.

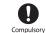

Compulsory

Power off in crowds or trains where persons with implanted pacemaker/ defibrillator may be near.

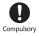

Radio waves may interfere with implanted pacemakers or defibrillators causing such devices to malfunction.

### **General Notes**

#### **General Use**

- We are not liable for any damages resulting from accidental loss/ alteration of handset/Memory Card files or settings. Keep separate copies of contacts, etc.
- Handset transmissions may be disrupted inside buildings, tunnels or underground, or when moving into/out of such places; may affect calls.
- Use handset without disturbing others.
- Handsets are radios as stipulated by the Radio Law. Under the Radio Law, handsets must be submitted for inspection upon request.
- Handset use near landlines, TVs or radios may cause interference.
- For proper usage of Memory Card, read the manual beforehand.

#### • Beware of eavesdropping.

Because this service is completely digital, the possibility of signal interception is greatly reduced. However, some transmissions may be overheard.

- Deliberate/accidental interception of communications constitutes eavesdropping.
- Beware of harmful/malicious websites. Take added care when posting personal information, etc.
- An export license may be required to carry handset into other countries if it is to be used by or transferred to another person. However, no such license is required when taking handset abroad for personal use on a vacation or business trip and then bringing it back. Export control regulations in the United States provide that an export license granted by the US government is required to carry handset into Cuba, Iran, North Korea, Sudan or Syria.

#### Handset & Hardware Care

- Handset is not water proof. Avoid moisture.
  - Keep handset away from precipitation.
  - Cold air from air conditioning, etc. may condense causing corrosion.
  - Avoid leaving handset in damp places (restroom, bath/shower, etc.).
  - On the beach, keep handset away from water and direct sunlight.
  - Perspiration may get inside handset causing malfunction.
- If handset is left with no Battery inserted or an exhausted one, files and data may be altered/lost. We are not liable for any resulting damages.

#### **General Notes**

- Use handset within 5°C 35°C and 35% 85% humidity.
- Avoid extreme temperature or direct sunlight.
- Handset/Battery may become warm during operation or while charging. This is normal.
- Warranty does not cover malfunctions resulting from misuse.
- Exposing Camera area to direct sunlight may damage Color Filter and affect image color.
- Battery may not charge properly if Port/terminals are obstructed by dust, etc. Clean with a dry cloth, cotton swab, etc.
- Clean handset with a soft dry cloth. Alcohol/solvent use may fade color/print.
- Avoid scratching Display.

- Avoid heavy objects or excessive pressure. May cause malfunction or injury.
- Do not sit on handset in back pants pocket.
- Do not place heavy objects on handset inside handbags, packs, etc.
- Connect only specified products to External Device Port. Other devices may malfunction or cause damage.
- Always power off before removing Battery. If Battery is removed while saving data or sending mail, data may be lost, changed or destroyed.
- Do not power off while using Memory Card; may result in data loss or malfunction.
- When walking outside, moderate handset Volume to avoid accidents.
- Avoid covering Speaker while using handset.

#### Camera

- Mind etiquette when using Camera.
- Test Camera before shooting special moments.
- Do not use Camera in places where shooting is prohibited.
- Captured images may not be used/ transferred without copyright holder (photographer, etc.) permission, except for personal use.